#### **LEMBAR BIMBINGAN SKRIPSI**

Nama : SITI NUR AZIZAH Jurusan : Teknik Informatika Konsentrasi : Komputer Cerdas

Judul :APLIKASI SISTEM ABSENSI KEHADIRAN PEGAWAI MENGGUNAKAN MAC ADDRESS DENGAN SENSOR BLUETOOTH BERBASIS MIKROKONTROLLER ARDUINO

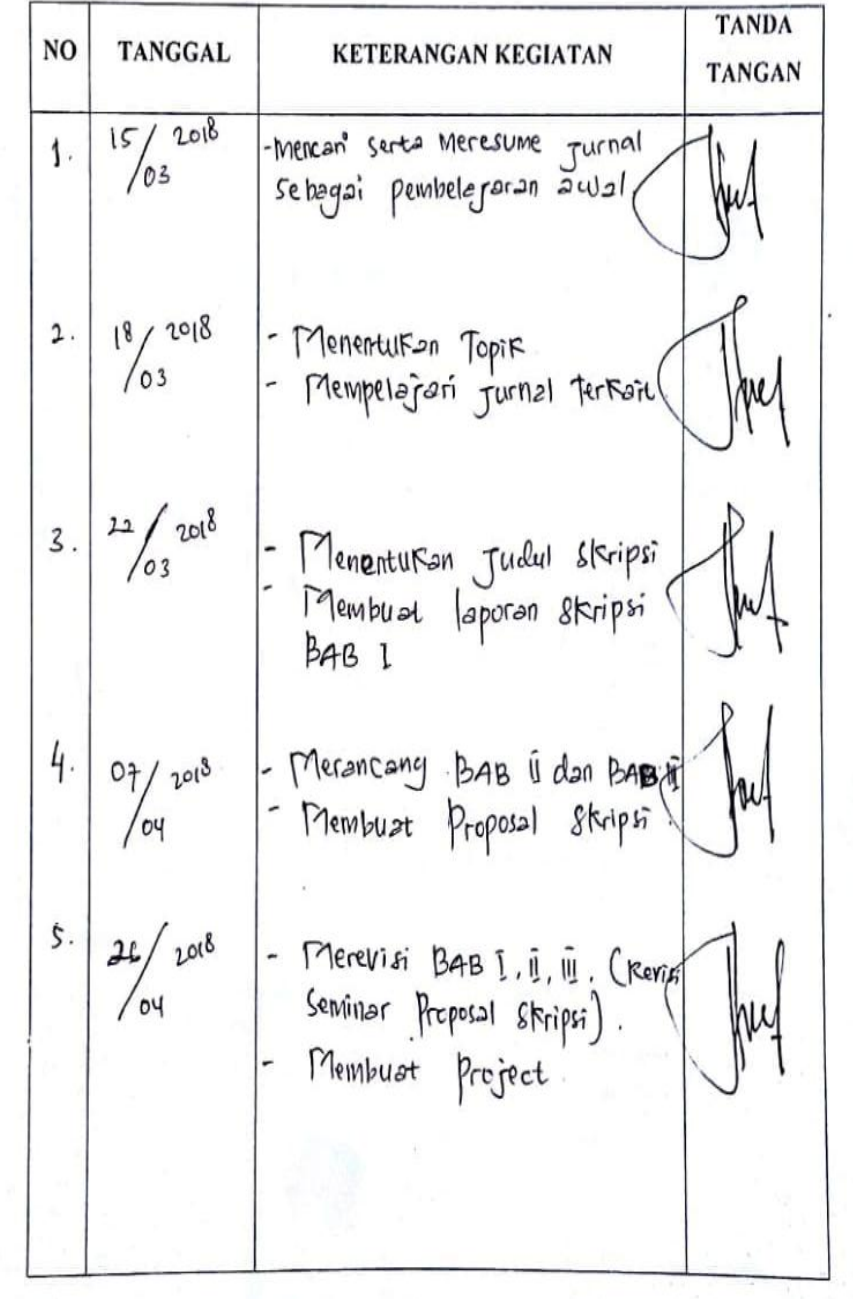

 $2018$ - Membust Project Aplilessi 29 Ġ  $/$ oy  $7.$  $07 / 2018$ Merancang BAB<sup>iy</sup> Melanjutkan<br>Aplika si pembustan  $\beta$ .  $04/07$  2018 Pengujian Alat<br>Menenuskan BABIY 9.  $08/2018$ Membust Kesimpulan dan Saran. Mengatur Paragraf #, dll.<br>Pengujian Alat  $22/2018$ Merevisi project dan penuli  $10$  $s$ an Laporan.  $\mathfrak{h}.$  $\frac{15}{208}$ - Revisi Project dan Laporan Selesai, serto diseturui oleh  $20 -$ Penguir.

Pasuruan, 21 Juli 2018 Pembimbing,

Catatan:

Kartu ini harap di kembalikan sebagai prasyarat ujian komprehensif

Mo M.Kom .0710048901

## **CURRICULUM VITAE**

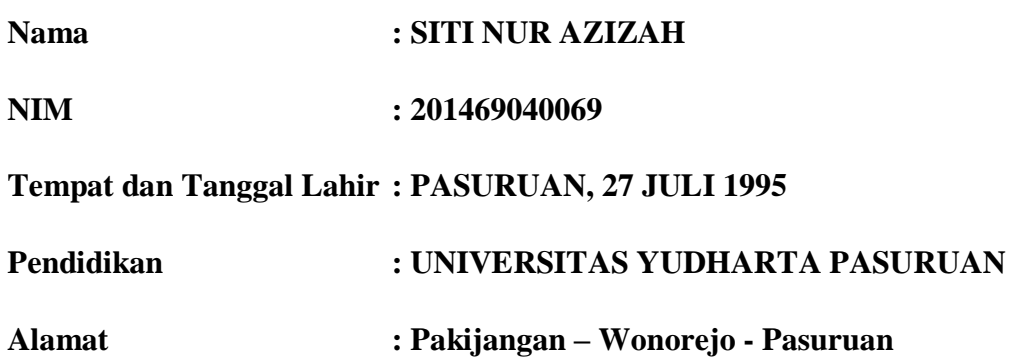

#### **RIWAYAT PENDIDIKAN**

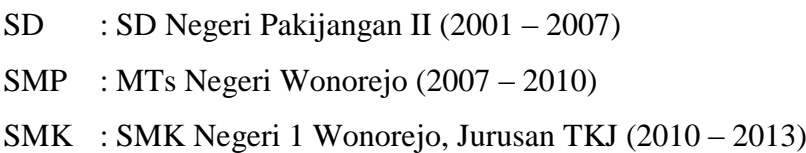

# **KEMAMPUAN**

- Kemampuan komputer (Ms. Office, SAP, Ms. Dynamics AX, dll.)
- Kemampuan internet
- Kemampuan Pemograman JAVA atau ANDROID STUDIO.

#### **JUDUL PENELITIAN :**

**"**IMPLEMENTASI SISTEM ABSENSI KEHADIRAN PEGAWAI MENGGUNAKAN MAC ADDRESS DENGAN SENSOR BLUETOOTH BERBASIS MIKROKONTROLLER ARDUINO"

# **KARTU SEMINAR PROPOSAL**

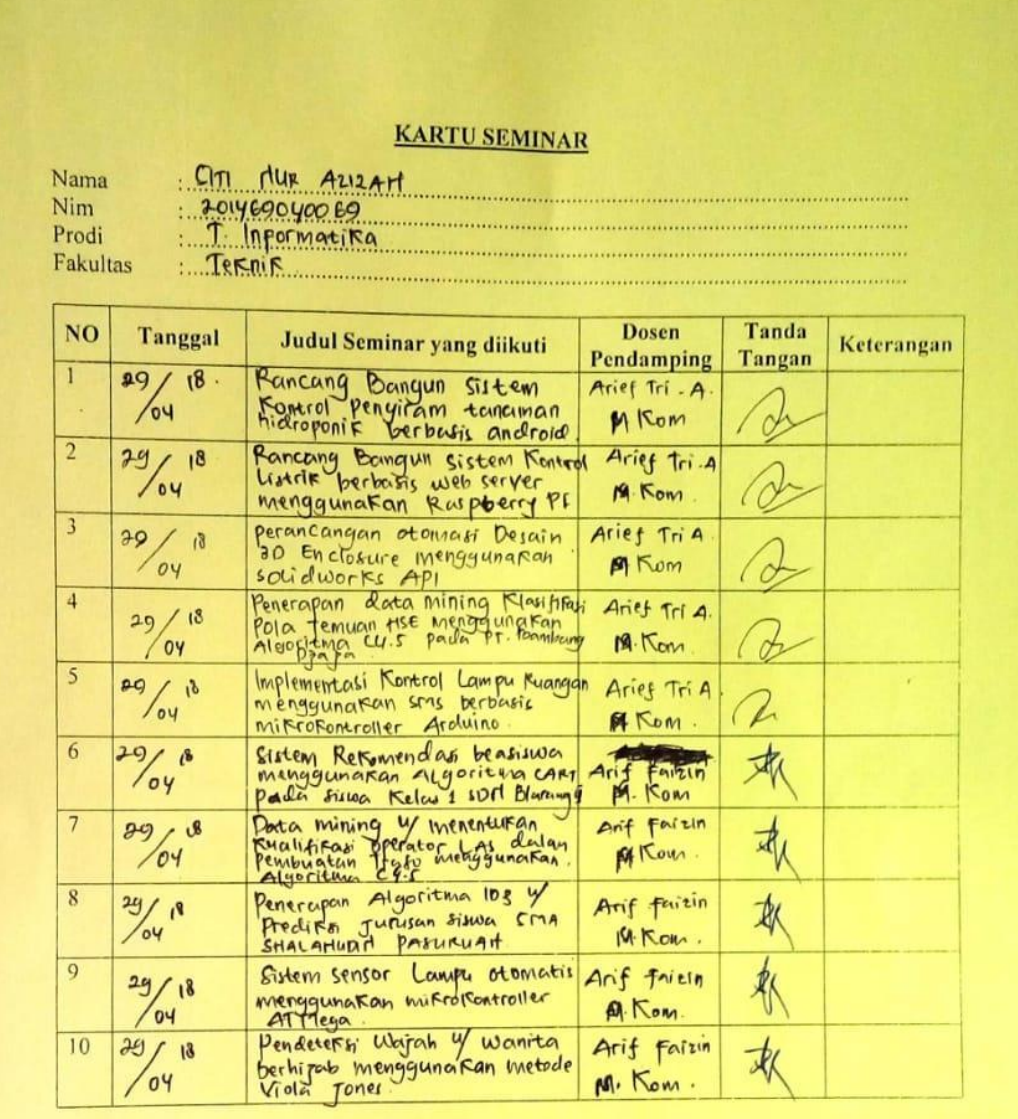

Catatan

 $\,$ : kartu ini digandakan dan di lampirkan sebagai syarat ujian skripsi Syarat ujian skripsi Minimal Mengikuti 5 kali Seminar

# **LAMPIRAN – LAMPIRAN PROJECT**

## **1. Source Code Arduino**

```
#include <SoftwareSerial.h>
   SoftwareSerial mySerial(2, 3); // RX, TX
   void setup() {
     // Open serial communications and wait for port to open:
     Serial.begin(9600);
     while (!Serial) {
      ; // wait for serial port to connect. Needed for native USB port only
     }
     Serial.println("Goodnight moon!");
     // set the data rate for the SoftwareSerial port
     mySerial.begin(38400);
     //mySerial.println("Hello, world?");
     pinMode(13, OUTPUT);
   }
   void loop() { // run over and over
     String input = "";
     while (mySerial.available() > 0) // Baca semua masukan dari serial
     {
     input += (char) mySerial.read(); // mengumpulkan karakter yg diinputkan
     delay(10);
     }
      if (input == "0") {digitalWrite(13, LOW);} //jika diinputkan 2y maka led 2 ON
      else if (input == "1") {digitalWrite(13, HIGH);
      tone(11,500,1000);
 }
```
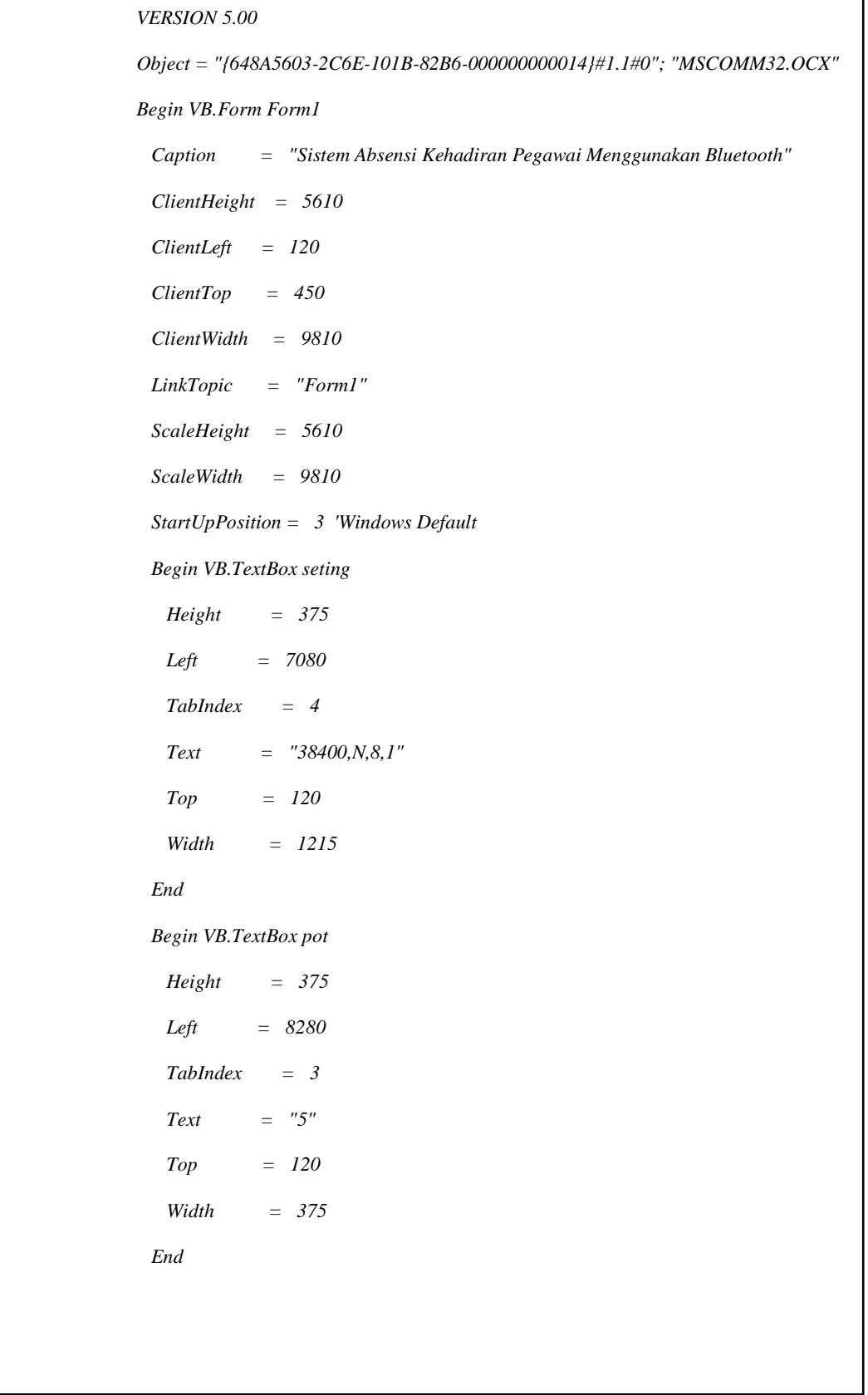

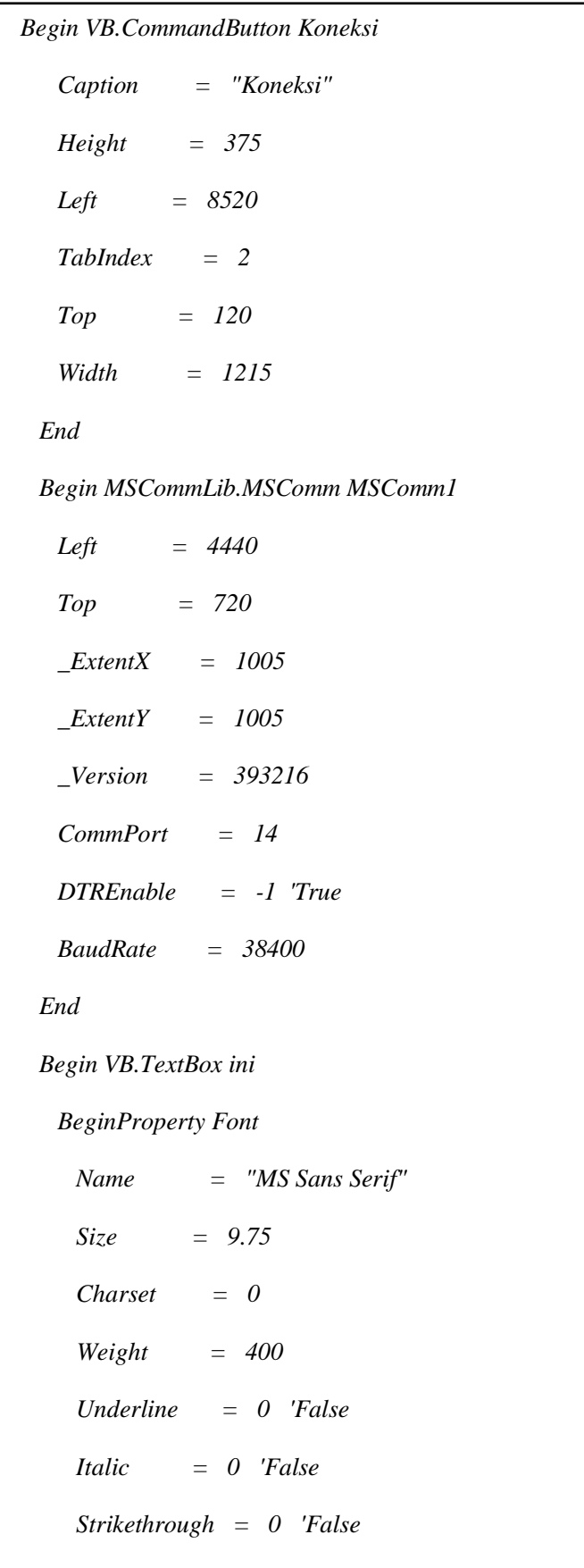

 *Height = 5055 Left = 120 MultiLine = -1 'True TabIndex = 1 Top = 480 Width = 9615 End Begin VB.Label Label1 Caption = "Daftar kehadiran pegawai" BeginProperty Font Name = "MS Sans Serif" Size = 12*  $Character = 0$  *Weight = 400 Underline = 0 'False Italic = 0 'False Strikethrough = 0 'False EndProperty*

 *Index = 0*

 *Left = 120 TabIndex = 0*

 *Top = 120*

 *Width = 3855*

 *End*

 *Height = 495*

*EndProperty*

*End*

*Attribute VB\_Name = "Form1" Attribute VB\_GlobalNameSpace = False Attribute VB\_Creatable = False Attribute VB\_PredeclaredId = True Attribute VB\_Exposed = False Private Sub Form\_Load() On Error Resume Next ini.Text = AmbilStrFile(App.Path & "\simpan.txt") If Err Then MsgBox Err.Description End Sub Private Sub Form\_Unload(Cancel As Integer) On Error Resume Next Kill App.Path & "\simpan.txt" simpanFile App.Path & "\simpan.txt", StrConv(ini.Text, vbFromUnicode) End Sub Private Sub Konek\_Click() On Error Resume Next If MSComm1.PortOpen = True Then MSComm1.PortOpen = False*

 *With MSComm1*

 *.CommPort = pot.Text .Settings = seting.Text '"115200,N,8,1" .Handshaking = comRTS .RTSEnable = True .DTREnable = True .RThreshold = 1 .SThreshold = 1 .InputMode = comInputModeText .InputLen = 0 .PortOpen = True End With End Sub Private Sub MSComm1\_OnComm() On Error Resume Next Select Case MSComm1.CommEvent Case comEvReceive strBuffer = strBuffer & MSComm1.Input End Select ini.Text = ini.Text & Now & " " & strBuffer & vbNewLine ini.SelStart = Len(ini.Text) Do strBuffer = strBuffer & MSComm1.Input*

```
 Loop While MSComm1.InBufferCount
                If InStr(1, strBuffer, "OK") > 0 Then
                  'ini.Text = strBuffer
                  'ini.SelStart = Len(ini.Text)
                ElseIf InStr(1, strBuffer, "ERROR") Then
                  'ini.Text = strBuffer
                  strBuffer = ""
                End If
            End Sub
            Sub simpanFile(ByVal Alamatfile As String, ByRef isidata() As Byte)
            Dim fileNum As Integer
            fileNum = FreeFile
            Open Alamatfile For Binary Access Write As #fileNum
            Put #fileNum, , isidata
            Close #fileNum
            End Sub
            Function AmbilStrFile(ByVal alamat As String) As String
            nFile = FreeFile
            Open alamat For Binary As #nFile 'buka file yg udah ada
            AmbilStrFile = String(LOF(nFile), " ")
            Get #nFile, , AmbilStrFile
            Close #nFile
End Function
```